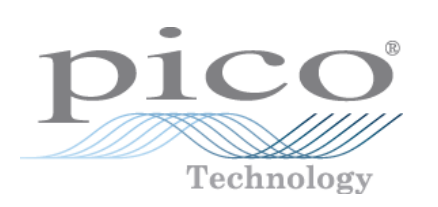

# **PicoScope 4000 Automotive PC Oszilloskope**

Benutzerhandbuch

© Copyright 2008 Pico Technology. Alle Rechte vorbehalten. ps4000a.de-1

 $\mathbf I$ 

# Inhalt

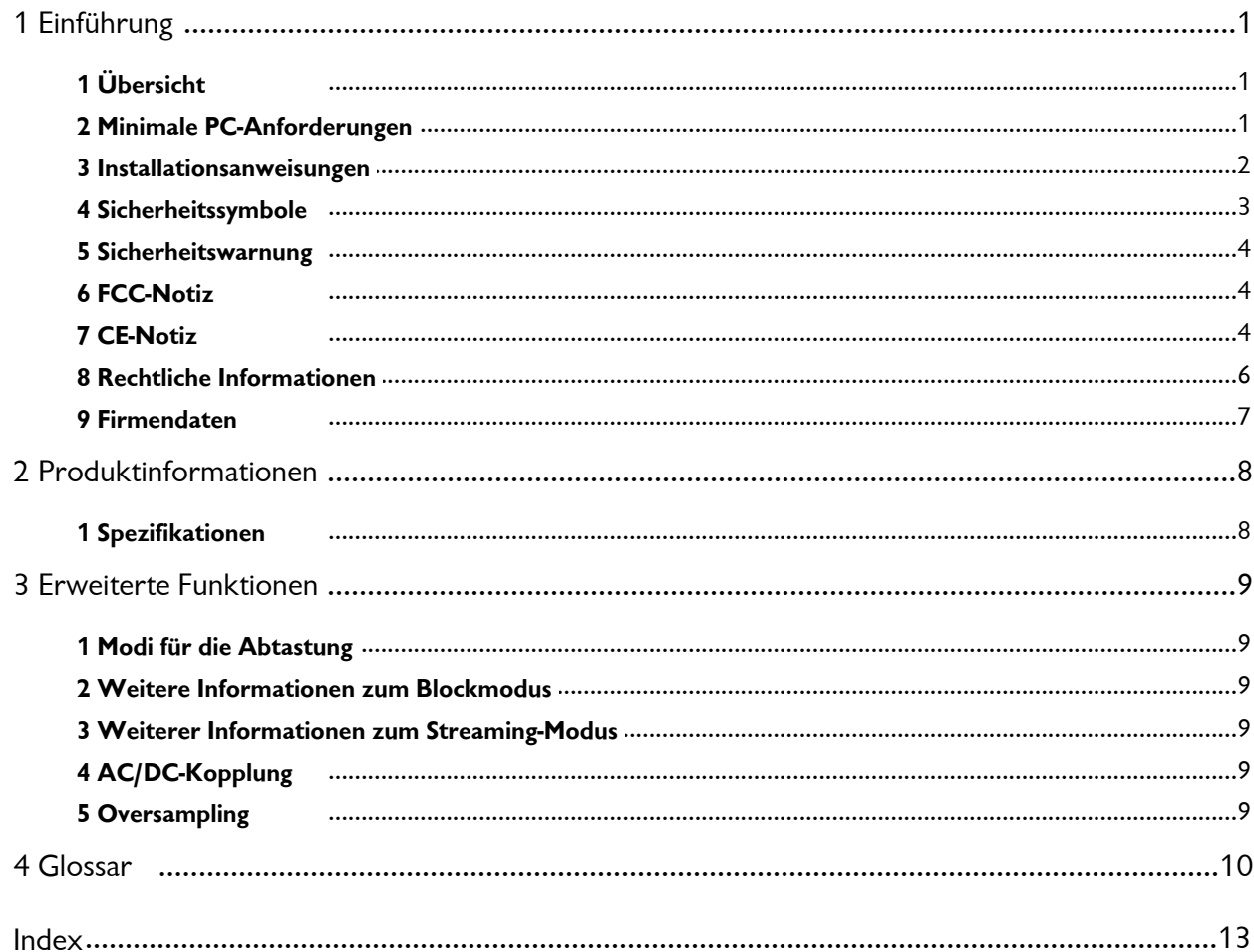

# <span id="page-4-0"></span>1 Einführung

### 1.1 Übersicht

Die PC Oszilloskope der <u>PicoScope 4000 Serie für Automobilanwendungen</u> iot besteht aus einer Reihe von PC Hochgeschwindigkeitsoszilloskope für Diagnoseanwendungen in der Automobilindustrie. Die Geräte sind vollständig [USB 2.0](#page-14-0) + + fähig und rückwärtskompatibel mit [USB 1.1](#page-13-2)  $\phi$ . Sie benötigen keine weitere Stromversorgung, da das Gerät über den USB-Anschluss gespeist wird. Aus diesem Grund sind die Geräte besonders für den portablen Einsatz geeignet.

Mit der <u>[PicoScope Software](#page-13-3)la</u>nd können Sie die PC Oszilloskope der PicoScope 4000 Serie für Automobilanwendungen als [PC Oszilloskop](#page-13-4)|10), [Spektralanalysator](#page-13-5)|10) und Messgerät verwenden.

Das PC Oszilloskop der PicoScope 4000 Serie für Automobilanwendungen besteht aus den folgenden Komponenten:

- USB-Kabel für USB 1.1- und USB 2.0-Anschlüsse
- **Automotive Software- und Referenz-CD**
- **Kurzanleitung**

#### <span id="page-4-1"></span>1.2 Minimale PC-Anforderungen

Damit das PC Oszilloskop der <u>[PicoScope 4000 Serie für Automobilanwendungen](#page-13-1)</u> of korrekt funktionieren kann, müssen Sie es an einen Computer anschließen, der die Mindestanforderungen für Windows oder das Folgende erfüllt (je nachdem welche Spezifikation höher ist):

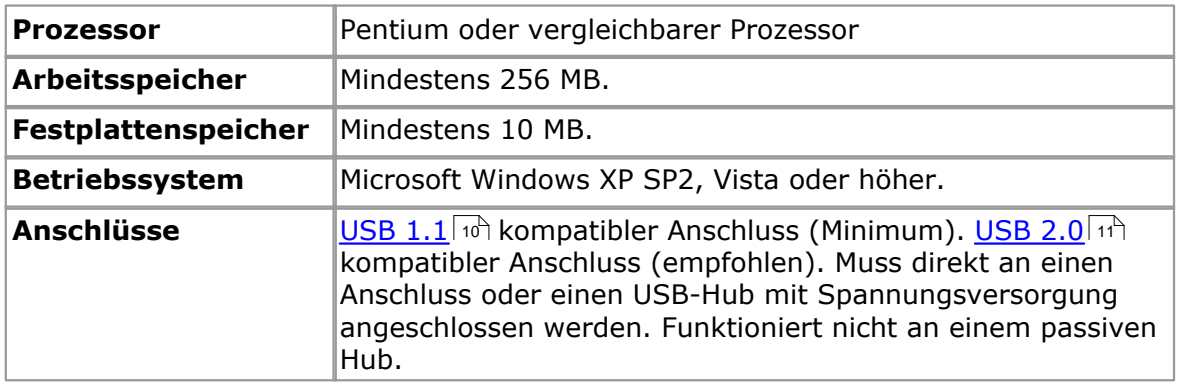

#### <span id="page-5-0"></span>1.3 Installationsanweisungen

#### **Wichtig**

Sie müssen die <u>PicoScope Softwarel och</u> installieren, bevor Sie ein PC Oszilloskop der <u>[PicoScope 4000 Serie für Automobilanwendungen](#page-13-1)|</u>10ª zum ersten Mal an den PC anschließen.

Installieren Sie die Software, indem Sie die Schritte aus der Kurzanleitung befolgen, die Sie mit dem Oszilloskop erhalten haben. Sie können anschließend das Oszilloskop an den PC anschließen. Verwenden Sie das beiliegende [USB](#page-14-0) <sup>14</sup> Kabel, um das **Risiko elektromagnetischer Störungen zu minimieren.** Sie benötigen keine weitere Stromversorgung, da das Gerät über den USB-Anschluss gespeist wird.

#### **Überprüfen der Installation**

Nachdem Sie die Software installiert haben, schließen Sie das Oszilloskop an den PC an und starten Sie anschließend die PicoScope Software. Die Software sollte nun die Spannung der Signale anzeigen, die über den Eingang des Oszilloskops erfasst werden. Wenn eine Oszilloskopsonde und PicoScope verwenden, sollten Sie ein kleines 50- oder 60-Hertz-Signal im Oszilloskopfenster sehen, wenn Sie die Sondenspitze mit dem Finger berühren.

#### **Standardoszilloskopanschlüsse**

Die PC Oszilloskope der <u>PicoScope 4000 Serie für Automobilanwendungen</u> I 10<sup>4</sup> verfügen über herkömmliche Oszilloskopanschlüsse. Da auch die Eingangsimpedanz dem Standard entspricht, funktioniert die x10-Funktion auf Oszilloskopsonden korrekt.

#### **Anschlussdiagramme**

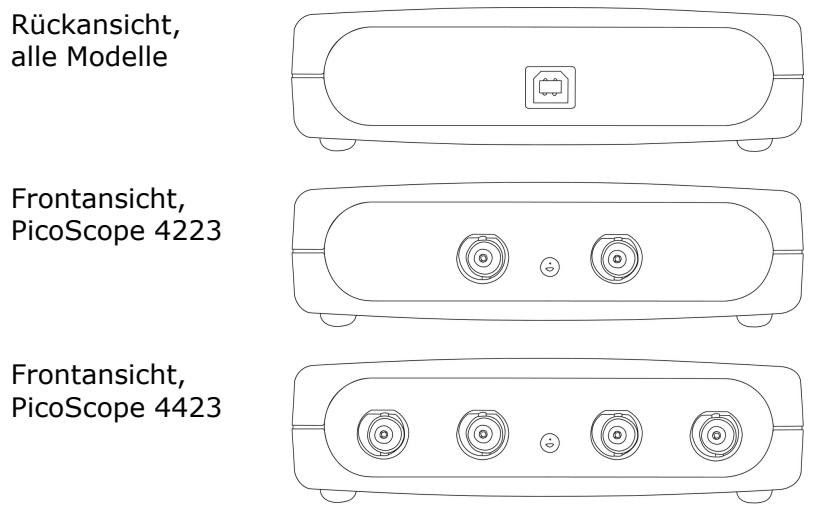

- **A. Kanal A.** Eingangskanal A. Entsprechend für die Kanäle B, C und D.
- **E. LED.** Leuchtet auf, wenn das PC Oszilloskop der PicoScope 4000 Serie für Automobilanwendungen zum ersten Mal eingeschaltet wird, erlischt, wenn die PicoScope Software läuft und leuchtet dann wieder auf, wenn das Oszilloskop Daten abtastet.
- **F. USB-Anschluss** Kompatibel mit USB 1.1- und USB 2.0-Anschlüssen.

#### <span id="page-6-0"></span>1.4 Sicherheitssymbole

#### **Symbol 1: Warndreieck**

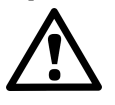

Dieses Symbol zeigt an, dass sich an den angezeigten Anschlüssen eine Gefahrenquelle befindet, wenn die entsprechenden Sicherheitsmaßnahmen nicht eingehalten werden. Lesen Sie unbedingt die zum Produkt gehörende Sicherheitsdokumentation, bevor Sie es einsetzen.

#### **Symbol 2: Äquipotential**

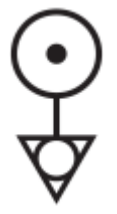

Dieses Symbol gibt an, dass die Außenschalen der angegebenen BNC-Anschlüsse alle dasselbe Potential haben (kurzgeschlossen). Sie müssen deshalb die erforderlichen Vorsichtsmaßnahmen ergreifen, damit an den angegebenen BNC-Anschlüssen das Potential nicht in die Rückleitungen gespeist wird. Solch ein Potential könnte einen großen Stromfluss auslösen und in der Folge das Produkt oder die angeschlossene Anlage oder beides beschädigen.

#### <span id="page-7-0"></span>1.5 Sicherheitswarnung

Wir empfehlen Ihnen mit Nachdruck, dass Sie die nachfolgenden allgemeinen Sicherheitsinformationen lesen, bevor Sie das Oszilloskop zum ersten Mal verwenden. Der in der Anlage integrierte Sicherheitsschutz fällt u. U. aus, wenn das Gerät falsch verwendet wird. Die Folge können Schäden am Computer oder Personenschäden sein.

#### **Maximaler Eingangsbereich**

[PicoScope 4000 Serie für Automobilanwendungen](#page-13-1) i $\phi$  wurden für die Messung von Spannungen im Bereich ±100 V konstruiert. Alle Spannungen über ±200 V können physische Schäden verursachen.

#### **Netzspannungen**

Produkte von Pico Technology wurden nicht für die Verwendung mit Netzspannungen konstruiert. Um die Netzspannung zu messen, verwenden Sie eine Differenzial-Trennsonde (Differential Isolating Probe), die speziell für hohe Quellenspannungen ausgelegt ist.

#### **Sicherheitserdung**

Die PC Oszilloskope der PicoScope 4000 Serie für Automobilanwendungen werden direkt über das beiliegende Verbindungskabel an die Computer-Erde angeschlossen. Bei dieser Methode werden Störungen auf ein Minimum reduziert.

Wie bei den meisten Oszilloskopen sollten Sie den Erdeingang nicht an eine andere Quelle als Masse anschließen. Verwenden Sie im Zweifelsfall ein Messgerät, um zu prüfen, ob signifikante Wechsel- oder Gleichspannungen anliegen. Wenn Sie diese Überprüfung auslassen, können Schäden am Computer oder Personenschäden die Folge sein.

Sie sollten annehmen, dass das Produkt nicht über eine Sicherheitsschutz-Erde verfügt.

#### **Reparaturen**

Das Oszilloskop enthält keine Teile, die gewartet oder repariert werden können. Zur Reparatur oder Kalibrierung des Oszilloskops ist eine spezielle Versuchsausrüstung erforderlich. Derartige Arbeiten können nur von Pico Technology durchgeführt werden.

#### <span id="page-7-1"></span>1.6 FCC-Notiz

Das Gerät wurde überprüft und entspricht der Produktklasse A gemäß **Absatz 15 der FCC-Normen für digitale Geräte.** Diese Grenzwerte wurden festgelegt, um ausreichenden Schutz vor Störungen während des Betriebes in gewerblichen Umgebungen zu gewährleisten. Dieses Gerät erzeugt, verwendet und strahlt Radiofrequenzen aus. Wenn das Gerät nicht ordnungsgemäß aufgestellt und betrieben wird, können Störungen bei Radioübertragungen auftreten. Der Betrieb dieses Geräts in Wohnumgebungen verursacht möglicherweise Störungen. In diesem Fall müssen Benutzer auf eigene Rechnung geeignete Entstörungsmaßnahmen treffen.

Informationen zu Sicherheit und Wartung finden Sie unter <u>Sicherheitswarnung</u> 4<sup>h</sup>.

#### <span id="page-7-2"></span>1.7 CE-Notiz

Die PC-Oszilloskope der <u>PicoScope 4000 Serie für Automobilanwendungen الثار</u> erfüllen die Absicht der EMV-Direktive **89/336/EEC** und wurden entsprechend der Norm **EN61326-1 (1997) Klasse A Emissionen und Verträglichkeit** konstruiert.

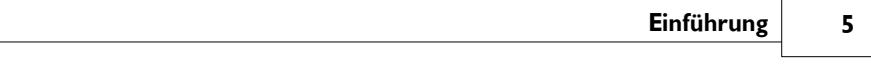

Die Produkte für die Automobilindustrie der PicoScope 4000 Serie erfüllen die Absicht der **Niederspannungsdirektive** und wurden entsprechend der Norm **BS EN 61010- 1:2001 IEC 61010-1:2001 Sicherheitsanforderungen an elektrische Geräte, Steuerungen und Laboranwendungen** konstruiert.

#### <span id="page-9-0"></span>1.8 Rechtliche Informationen

Das in diesem Release enthaltene Material wird lizenziert, nicht verkauft. Pico Technology gewährt der Person, die diese Software installiert, eine Lizenz gemäß der nachfolgend aufgeführten Bedingungen.

#### **Zugriff**

Der Lizenznehmer stimmt zu, nur solchen Personen Zugriff auf die Software zu gewährend, die von diesen Bedingungen unterrichtet wurden und zugestimmt haben, sich daran zu halten.

#### **Nutzung**

Die Software in diesem Release darf nur mit Pico-Produkten oder Daten verwendet werden, die mit Pico-Produkten erfasst wurden.

#### **Copyright**

Pico Technology hat das Copyright und die Rechte an allen Materialien (Software, Dokumente, usw.), die in diesem Release enthalten sind. Sie dürfen das gesamte Release im Originalzustand kopieren und verteilen, aber Sie dürfen keine individuellen Bestandteile aus dem Release mit Ausnahme zum Zweck einer Sicherheitskopie kopieren.

#### **Haftungsausschluss**

Pico Technology und seine Agenten sind nicht verantwortliche für jegliche Verluste, Schäden oder Verletzungen, unabhängig von deren Ursache, die im Zusammenhang mit Geräten oder Software von Pico Technology entstanden sind, es sei denn, dies wird per Gesetz ausgeschlossen.

#### **Eignung für einen bestimmten Zweck**

Keine zwei Anwendungen sind identisch: Pico Technology garantiert nicht, dass die Geräte oder Software für eine bestimmte Anwendung geeignet sind. Aus diesem Grund sind Sie für die Sicherstellung verantwortlich, dass das Produkt für Ihre Anwendung geeignet ist.

#### **Unternehmenswichtige Anwendungen**

Diese Software ist für die Nutzung auf einem Computer vorgesehen, auf dem andere Softwareprodukte ausgeführt werden. Aus diesem Grund schließt eine der Bedingungen der Lizenz die Nutzung in unternehmenswichtigen Anwendungen, wie z. B. lebenserhaltenden Systemen, aus.

#### **Viren**

Diese Software wurde kontinuierlich während der Produktion auf Viren überwacht, aber Sie sind verantwortlich dafür, dass nach der Installation eine Virenschutzsoftware installiert ist.

#### **Support**

Wenn Sie mit der Leistung der Software unzufrieden sind, wenden Sie sich an unsere technischen Supportmitarbeiter, die innerhalb einer angemessenen Zeit das Problem beheben werden. Wenn Sie weiterhin unzufrieden sind, sollten Sie das Produkt und die Software innerhalb von 28 tagen nach dem Kauf an Ihren Händler zurückgeben. Sie erhalten dann eine vollständige Kaufpreisrückerstattung.

#### **Aktualisierungen**

Wir stellen Upgrades kostenlos auf unserer Webseite unter www.picotech.com bereit. Wir behalten uns das Recht vor, Updates oder Ersatz auf physischen Datenträgern in Rechnung zu stellen.

#### **Marken**

**Windows** und **Excel** sind entweder Marken oder eingetragene Marken der Microsoft Corporation. **Pico Technology** und **PicoScope** sind international eingetragene Marken.

#### <span id="page-10-0"></span>1.9 Firmendaten

#### **Adresse:**

Pico Technology James House Colmworth Business Park St. Neots Cambridgeshire PE19 8YP Großbritannien

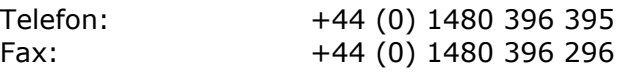

#### **E-Mail:**

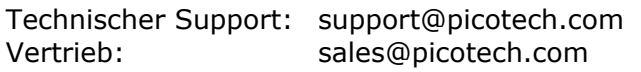

#### **Website:** [www.picoauto.com](http://www.picotech.com)

# <span id="page-11-0"></span>2 Produktinformationen

# 2.1 Spezifikationen

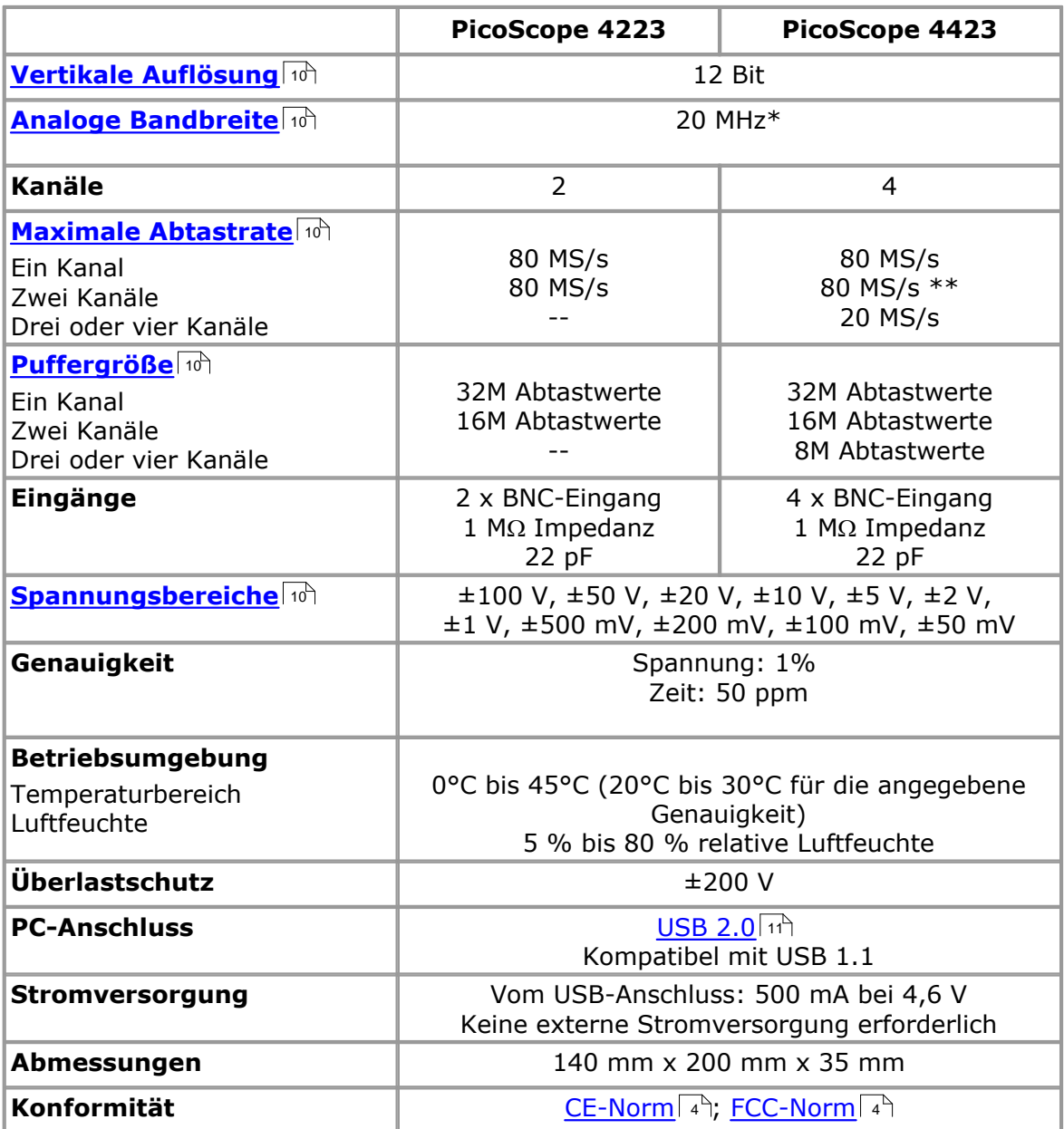

\* 10 MHz im ±50-mV-Bereich

\*\* Reduziert auf 20 MHz, wenn die Kanäle A und B oder C und D aktiviert sind

# <span id="page-12-0"></span>3 Erweiterte Funktionen

### 3.1 Modi für die Abtastung

**[PicoScope 4000 Serie für Automobilanwendungen](#page-13-1)** von unterstützen verschiedene Modi für die Abtastung. Bei hohen Abtastraten sammelt das Oszilloskop die Daten viel schneller als der PC diese lesen kann. Zur Kompensation speichert das Oszilloskop einen Datenblock im internen Speicherpuffer und verzögert die Übertragung auf den PC, bis die erforderliche Anzahl von Datenpunkten abgetastet wurde. Dies wird [Blockmodus](#page-12-1) I I genannt. Bei sehr niedrigen Abtastraten können Sie in den [Streaming-Modus](#page-12-2)<sup>| 9</sup><sup>h</sup> wechseln. Dabei werden Daten bei der Erfassung direkt auf den PC zurück übertragen.

#### <span id="page-12-1"></span>3.2 Weitere Informationen zum Blockmodus

Im Blockmodus weist der Computer das PC Oszilloskop aus der [PicoScope 4000 Serie](#page-13-1) [für Automobilanwendungen](#page-13-1) | 10<sup>4</sup> an, einen Datenblock zu erfassen und im internen Speicher zu sichern. Wenn das Oszilloskop den gesamten Block erfasst hat, signalisiert es, dass es fertig ist und überträgt den gesamten Block über den <u>USBI ule</u> Anschluss in den Computerspeicher. Die maximale Anzahl der Abtastwerte in jedem Block hängt von der Größe des Oszilloskopspeichers ab.

#### <span id="page-12-2"></span>3.3 Weiterer Informationen zum Streaming-Modus

Im Streaming-Modus weist der Computer das PC Oszilloskop der [PicoScope 4000](#page-13-1) [Serie für Automobilanwendungen](#page-13-1) | 10 an, mit der Erfassung der Daten zu beginnen. Die Daten werden dann auf den PC ohne eine Speicherung im Oszilloskopspeicher übertragen. Die Daten können mit einer Periode zwischen 1 ms und 60 s abgetastet werden. Dabei wird die maximale Anzahl der Abtastwerte nur durch den freien Speicherplatz auf der Festplatte des PCs begrenzt.

#### <span id="page-12-3"></span>3.4 AC/DC-Kopplung

Für jeden Kanal können Sie entweder die AC- oder DC-Kopplung festlegen. Wenn die AC-Kopplung verwendet wird, werden alle DC-Signalkomponenten herausgefiltert. Dieser Modus eignet sich, um Signalschwankungen, z. B. Alternator- und Benzinpumpenströme anzuzeigen, wenn der DC-Pegel des Signals uninteressant ist. Die DC-Kopplung wird für die meisten anderen Automobilmessungen empfohlen.

Wenn Sie zwischen Wechselstrom (AC) zu Gleichstrom (DC) oder umgekehrt umschalten möchten, wählen Sie "AC" oder "DC" aus dem Steuerelement der Oszilloskop-Symbolleiste der PicoScope Softwareanwendung. Passen Sie die Einstellung an die Merkmale des Eingangssignals an.

#### <span id="page-12-4"></span>3.5 Oversampling

Wenn das Oszilloskop im <u>[Blockmodus](#page-12-1)</u>l Ih mit einer geringeren Geschwindigkeit als dem Maximum arbeitet, ist Oversampling möglich. Beim Oversampling wird mehr als eine Messung während eines Zeitintervalls genommen und ein Durchschnittswert zurückgegeben. Dabei werden die Auswirkungen von Rauschen reduziert und die effektive <u>Auflösungla</u>n des Oszilloskops erhöht.

**10 Benutzerhandbuch für PC Oszilloskope der PicoScope 4000 Serie für Automobilanwendungen**

# <span id="page-13-0"></span>4 Glossar

**AC/DC-Steuerung.** Sie können für jeden Kanal entweder AC-Kopplung oder DC-Kopplung festlegen. Bei der DC-Kopplung entspricht die auf dem Bildschirm angezeigte Spannung dem tatsächlichen Spannungswert des Signals hinsichtlich der Masse. Beim der AC-Kopplung werden alle DC-Signalanteile herausgefiltert, d. h. es bleiben nur die Variationen im Signal (die AC-Komponente) übrig.

<span id="page-13-6"></span>**Analoge Bandbreite.** Alle Oszilloskope haben eine Obergrenze für den Frequenzbereich, bei dem genaue Messungen durchgeführt werden können. Die analoge Bandbreite eines Oszilloskops wird als die Frequenz definiert, bei der eine Sinuswelle mit der halben Energie der Eingangssinuswelle (ca. 71% der Amplitude) angezeigt wird.

**Blockmodus.** Ein Abtastmodus, bei dem der Computer das Oszilloskop anweist, einen Datenblock zu erfassen und im internen Speicher zu sichern, bevor das Oszilloskop angehalten wird und der gesamte Block in den Computerspeicher übertragen wird. Dieser Betriebsmodus ist effektiv, wenn es sich beim abgetasteten Eingangssignal um eine Hochfrequenz handelt. Hinweis: Um Aliasing-Effekte zu vermeiden, muss die maximale Eingangsfrequenz weniger als die Hälfte der Abtastrate betragen.

<span id="page-13-7"></span>**Maximale Abtastrate.** Ein Wert, der die maximale Anzahl von Abtastwerten angibt, die das Oszilloskop pro Sekunde erfassen kann. Die maximalen Abtastraten werden normalerweise in MS/s (Megasample pro Sekunde) oder GS/s (Gigasample pro Sekunde) angegeben. Je höher die Abtastfähigkeit des Oszilloskops, desto genauer fällt die Darstellung der feinen Details eines schnellen Signals aus.

<span id="page-13-8"></span>**Puffergröße.** Die Größe des Oszilloskop-Pufferspeichers. Der Pufferspeicher wird vom Oszilloskop zur temporären Speicherung von Daten verwendet. Auf diese Weise können Differenzen bei der Datentransferrate von einem Gerät zum anderen kompensiert werden.

<span id="page-13-4"></span>**PC Oszilloskop.** Ein generischer Begriff, der ein PC Oszilloskop der PicoScope 4000 Serie für Automobilanwendungen und die PicoScope Softwareanwendung beschreibt.

<span id="page-13-1"></span>**PicoScope 4000 Serie für Automobilanwendungen.** Eine Oszilloskopreihe, die aus den PC Oszilloskopen PicoScope 4223 und PicoScope 4423 Automotive besteht.

<span id="page-13-3"></span>**PicoScope Software.** Ein Softwareprodukt, das zum Lieferumfang aller unserer Oszilloskope gehört. Sie wandeln damit Ihren PC in ein Oszilloskop, einen Spektralanalysator und eine Geräteanzeige.

<span id="page-13-9"></span><span id="page-13-2"></span>**Spannungsbereich.** Beim Spannungsbereich handelt es sich um den Bereich zwischen der maximalen und minimalen Spannung, die vom Oszilloskop genau erfasst werden kann.**USB 1.1.** USB ist die Abkürzung von Universal Serial Bus. Dabei handelt es sich um den Standardanschluss, um externe Geräte an einen PC anzuschließen. Ein typischer USB 1.1-Anschluss unterstützt Datenübertragungsraten von 12 Mb/s (Megabit pro Sekunde), d. h. mit einer sehr viel höheren Geschwindigkeit als über die serielle Schnittstelle.

<span id="page-13-5"></span>**Spektralanalysator.** Ein Instrument, das den Energiegehalt eines Signals in einer hohen Anzahl von Frequenzbändern misst. Das Ergebnis wird als Energiegraph (auf der vertikalen Achse) zur Frequenz (auf der horizontalen Achse) angezeigt. Die PicoScope Software umfasst einen Spektralanalysator.

**Streaming-Modus.** Ein Abtastmodus, bei dem das Oszilloskop Daten abtastet und diese in Form eines ununterbrochenen Datenstroms an den Computer zurückgibt. Dieser Betriebsmodus ist effektiv, wenn es sich beim abgetasteten Eingangssignal um eine Niederfrequenz handelt.

<span id="page-14-0"></span>**USB 2.0.** USB ist die Abkürzung von Universal Serial Bus. Dabei handelt es sich um den Standardanschluss, um externe Geräte an einen PC anzuschließen. Ein typischer USB 2.0-Anschluss unterstützt um den Faktor 40 schnellere Datenübertragungsraten als USB 1.1. Eine weitere Funktion von USB 2.0 ist die Rückwärtskompatibilität mit USB 1.1.

<span id="page-14-1"></span>**Vertikale Auflösung.** Ein Bit-Wert, der die Genauigkeit ausdrückt, mit der das Oszilloskop Eingangsspannungen in digitale Werte umwandelt. Berechnungstechniken, mit deren Hilfe die effektive Auflösung verbessert werden kann.

**Zeitachse.** Die Zeitachse bestimmt das Zeitintervall über die Oszilloskopanzeige. Wenn Sie **Timebase is time per division** (Zeitachse ist Zeit pro Aufteilung) im Dialogfeld **Preferences** (Voreinstellungen) wählen, entspricht die Funktionsweise der eines traditionellen Laboroszilloskops. Auf dem Bildschirm befinden sich zehn Aufteilungen, d. h. das gesamte Zeitintervall entspricht dem zehnfachen der Zeitachse.

# Index

# A

Abmessungen 8 Abtastrate 8, 10 AC/DC-Steuerung 10 AC-Kopplung 9 Analoge Bandbreite 8, 10 Auflösung, vertikal 8 Auflösung, vertikale 9, 10

# B

Betriebsumgebung 8 Blockmodus 9, 10 BNC-Anschluss 2

# D

DC-Kopplung 9

# E

Eingänge 8

# F

Funktionen 9

# G

Genauigkeit 8

# K

Kalibrierung 4 Kanäle 8, 9 Konformität 8 Kontaktdaten 7

# M

Maximaler Eingangsbereich 4

# O

Oszilloskopsonde 2 Oversampling 9

# P

PC Oszilloskop 1, 4, 10

PC-Anforderungen 1 PC-Verbindung 8 PicoScope 4000 Serie für Automobilanwendungen 1 PicoScope Software 1, 2, 10 Puffer 9 Puffergröße 8, 10

# R

Rechtliche Informationen 6 Reparatur 4

# S

Sicherheitswarnung 4 Signalgenerator 2 Spannungsbereich 8, 10 Speicherpuffer 9 Spektralanalysator 1, 10 Spezifikationen 8 Streaming-Modus 9, 10 Stromversorgung 8

# $\cup$

Überlastschutz 8 USB 1, 10

# V

Versuchsausrüstung 4

# Z

Zeitachse 10 Zeitintervall 9

### Pico Technology

James House Colmworth Business Park Eaton Socon ST. NEOTS Cambridgeshire PE19 8YP Großbritannien Tel.: +44 (0) 1480 396 395 Fax: +44 (0) 1480 396 296 Internet: www.picotech.com

ps4000a.de-1

15.8.08

© Copyright 2008 Pico Technology. Alle Rechte vorbehalten.